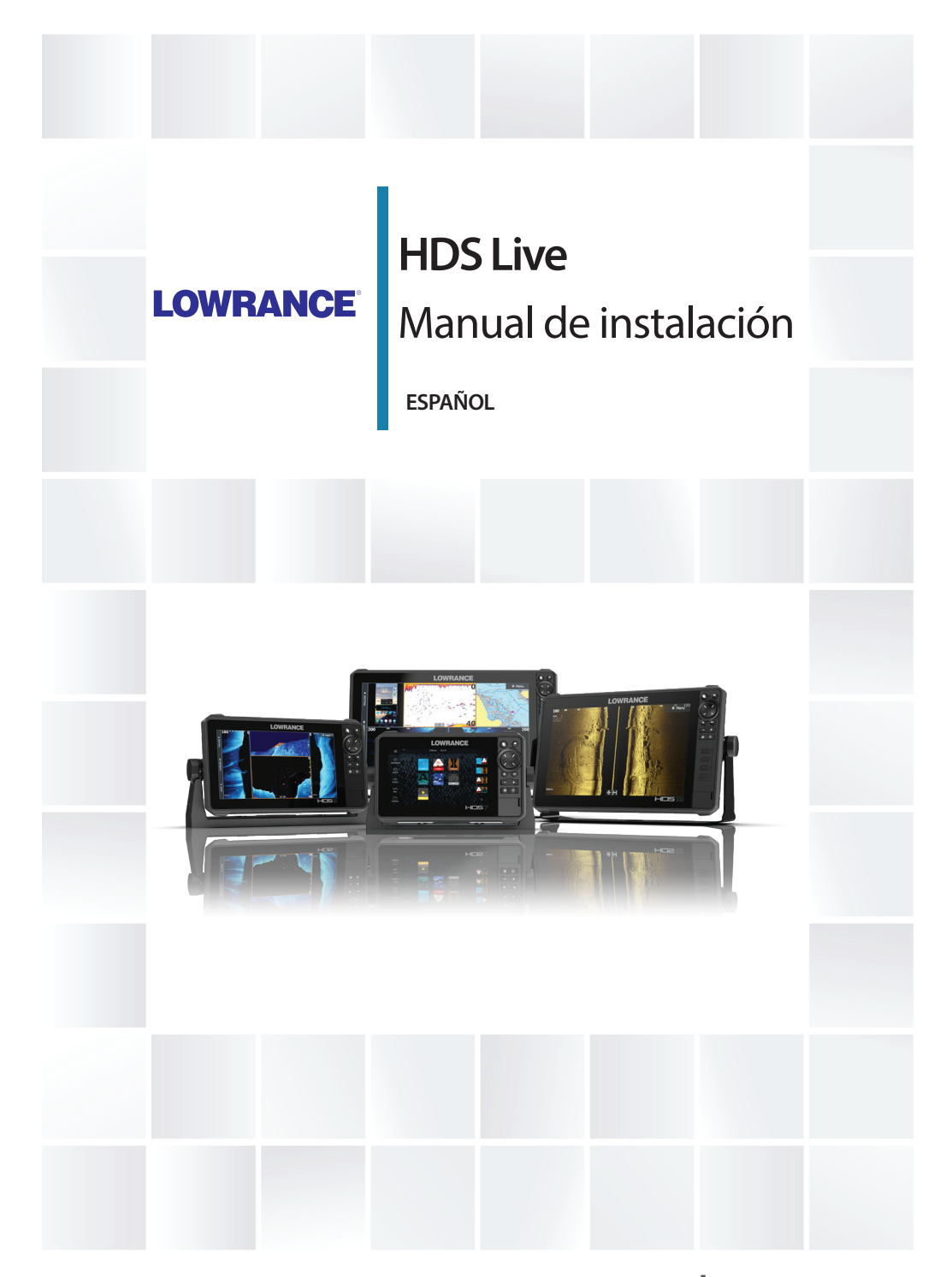

# **www.lowrance.com**

# **Prólogo**

# **Exención de responsabilidad**

Dado que Navico mejora continuamente este producto, nos reservamos el derecho de realizar cambios al producto en cualquier momento. Dichos cambios pueden no aparecer recogidos en esta versión del manual. Póngase en contacto con su distribuidor más cercano si necesita más ayuda.

Es responsabilidad exclusiva del propietario instalar y usar el equipo de manera que no cause accidentes ni daños personales o a la propiedad. El usuario de este producto es el único responsable de seguir las medidas de seguridad marítimas.

NAVICO HOLDING AS Y SUS FILIALES, SUCURSALES Y AFILIADOS RECHAZAN TODA RESPONSABILIDAD DERIVADA DEL USO DE CUALQUIER TIPO DE ESTE PRODUCTO QUE PUEDA CAUSAR ACCIDENTES, DAÑOS O QUE PUEDA QUEBRANTAR LA LEY.

Este manual representa el producto tal y como era en el momento de la impresión. Navico Holding AS y sus filiales, sucursales y afiliados se reservan el derecho de modificar sin previo aviso las características técnicas.

## **Idioma principal**

Este informe, cualquier manual de instrucciones, guías de usuario y otra información relacionada con el producto (Documentación) puede ser traducida a, o ha sido traducida de, otro idioma (Traducción). En caso de conflicto entre cualquier traducción de la Documentación, la versión en lengua inglesa constituirá la versión oficial de la misma.

# **Copyright**

Copyright © 2018 Navico Holding AS.

# **Garantía**

La tarjeta de garantía se suministra como un documento aparte. En caso de cualquier duda, consulte el sitio web de la marca de su unidad o sistema:

www.lowrance.es

# **Declaraciones de conformidad**

#### **Europa**

Navico declara bajo su única responsabilidad que el producto cumple con los requisitos de:

• La directiva RED 2014/53/UE de la CE.

La declaración de conformidad correspondiente está disponible en la sección del producto del siguiente sitio web:

• www.lowrance.es

#### *Países de la UE en los que se va a usar*

AT: Austria BE: Bélgica BG: Bulgaria CY: Chipre CZ: República Checa DK: Dinamarca EE: Estonia FI: Finlandia FR: Francia DE: Alemania GR: Grecia HU: Hungría IS: Islandia IE: Irlanda IT: Italia LV: Letonia

LI: Liechtenstein LT: Lituania LU: Luxemburgo MT: Malta NL: Países Bajos NO: Noruega PL: Polonia PT: Portugal RO: Rumanía SK: Eslovaquia SI: Eslovenia ES: España SE: Suecia CH: Suiza TR: Turquía UK: Reino Unido

#### **Estados Unidos de América**

Navico declara bajo su única responsabilidad que el producto cumple con los requisitos de:

• Parte 15 de las reglas de la FCC. El uso queda sujeto a las siguientes dos condiciones: (1) este dispositivo puede no producir interferencia, y (2) este dispositivo debe aceptar cualquier interferencia, incluyendo la que podría producir un funcionamiento no deseado

 Advertencia: Se advierte al usuario de que cualquier cambio o modificación que no esté expresamente aprobado por la parte responsable de la conformidad podría invalidar la autorización del usuario de operar el equipo.

- **→ Nota:** Este equipo genera, usa y puede irradiar energía de radiofrecuencia y, si no está instalado y no se usa de acuerdo con las instrucciones, puede producir interferencia dañina a las comunicaciones de radio. Sin embargo, no existen garantías de que no se producirá interferencia en una instalación en particular. Si este equipo produce interferencia dañina a la recepción de radio y televisión, lo cual puede determinarse encendiendo y apagando el equipo, se sugiere al usuario intentar corregir la interferencia mediante una o más de las siguientes medidas:
- Reorientar o reubicar la antena receptora
- Aumentar la separación entre el equipo y el receptor
- Conecte el equipo a una salida de un circuito distinta de la salida a la que está conectado el receptor.
- Consultar con el proveedor o un técnico experimentado para recibir ayuda

## **Industry Canada**

Este dispositivo cumple con los estándares RSS para dispositivos exentos de licencia del Ministerio de Industria de Canadá. El uso queda sujeto a las siguientes dos condiciones: (1) este dispositivo puede no producir interferencia y (2) este dispositivo debe aceptar cualquier interferencia, incluyendo la que podría producir un funcionamiento no deseado del dispositivo.

Le présent appareil est conforme aux CNR d'Industrie Canada applicables aux appareils radio exempts de licence. L'exploitation est autorisée aux deux conditions suivantes: (1) l'appareil ne doit pas produire de brouillage, et. (2) l'utilisateur de l'appareil doit accepter tout brouillage radioélectrique subi, même si le brouillage est susceptible d'en compromettre le fonctionnemen.

Declaración del Ministerio de Industria de Canadá: Según la normativa del Ministerio de Industria de Canadá, este radiotransmisor solo se debe utilizar con una antena de un tipo y una ganancia máxima (o inferior) que haya aprobado el Ministerio de Industria de Canadá para el transmisor. Para reducir posibles interferencias de radio con otros usuarios, se debe elegir el tipo de antena y la ganancia de forma que la potencia isotrópica radiada equivalente (EIRP, por sus siglas en inglés) no supere a la necesaria para que se pueda establecer la comunicación.

Conformément à la réglementation d'Industrie Canada, le présent émetteur radio peut fonctionner avec une antenne d'un type et d'un gain maximal (ou inférieur) approuvé pour l'émetteur par Industrie Canada. Dans le but de réduire les risques de brouillage radioélectrique à l'intention des autres utilisateurs, il faut choisir le type d'antenne et son gain de sorte que la puissance isotrope rayonnée quivalente (p.i.r.e.) ne dépassepas l'intensité nécessaire à l'établissement d'une communication satisfaisante.

## **Australia y Nueva Zelanda**

Navico declara bajo su única responsabilidad que el producto cumple con los requisitos de:

- Los requisitos de los dispositivos de nivel 2 de la norma de 2017 sobre radiocomunicaciones (compatibilidad electromagnética).
- Las normas de 2014 sobre radiocomunicaciones (dispositivos de corto alcance).

# **Uso de Internet**

Algunas funciones de este producto utilizan una conexión a Internet para carga y descarga de datos. El uso de Internet mediante una conexión móvil o celular, o de tipo "pago por MB", puede comportar un consumo alto de datos. Su proveedor de servicios podría cobrarle en función de los datos que transfiera. Si no está seguro, póngase en contacto con su proveedor de servicios para confirmar los precios y restricciones.

# **Marcas registradas**

Navico® es una marca registrada de Navico Holding AS. Lowrance<sup>®</sup> es una marca comercial registrada de Navico Holding AS. Bluetooth® es una marca comercial registrada de Bluetooth SIG, Inc. CZone™ es una marca comercial de Power Products LLC. Evinrude® es una marca comercial registrada de BRP US, Inc.

HDMI® y HDMI™, el logotipo de HDMI y High-Definition Multimedia Interface son marcas comerciales o marcas comerciales registradas de HDMI Licensing LLC en Estados Unidos y en otros países.

Mercury® es una marca comercial registrada de Mercury.

NMEA® y NMEA 2000® son marcas comerciales registradas de National Marine Electronics Association.

Power-Pole® es una marca comercial registrada de JL Marine Systems, Inc.

SD™ y microSD™ son marcas comerciales registradas de SD-3C, LLC en Estados Unidos y en otros países, o ambos.

SmartCraft VesselView® es una marca comercial registrada de Mercury.

Suzuki® es una marca comercial registrada de Suzuki.

Yamaha® es una marca comercial registrada de Yamaha.

# **Sobre este manual**

Este manual es una guía de referencia para la instalación de las unidades.

Es posible que algunas funciones no estén activadas o disponibles para capturas de pantalla en el manual. En consecuencia, las capturas de pantalla de menús y cuadros de diálogo podrían no coincidir con el aspecto de su unidad.

El texto importante que requiere una atención especial del lector está resaltado del siguiente modo:

→ **Nota:** Usada para atraer la atención del lector a un comentario o información importante.

 Advertencia: Usada cuando es necesario advertir al personal de que debe actuar con cuidado para evitar lesiones y/o daños a equipos o al personal.

# **Contenido**

## **[Introducción](#page-10-0)**

- [Elementos incluidos](#page-10-0)
- [Teclas](#page-11-0)
- [Lector de tarjetas](#page-13-0)
- [Conectores](#page-14-0)

## **[Instalación](#page-15-0)**

- [Instrucciones para la instalación](#page-15-0)
- [Montaje en el soporte en forma de "U"](#page-16-0)
- [Montaje empotrado](#page-16-0)

# **[Cableado](#page-17-0)**

- [Conectores](#page-17-0)
- [Directrices para el cableado](#page-17-0)
- [Alimentación, NMEA 0183 y entrada de vídeo](#page-18-0)
- [Dispositivos USB](#page-22-0)
- [NMEA 2000](#page-22-0)
- [Conexión de un dispositivo Ethernet](#page-24-0)
- [Entrada HDMI](#page-25-0)
- [CH1 de sonda Conector azul de 9 pines](#page-26-0)
- [CH2 de sonda Conector negro de 9 pines](#page-27-0)

## **[Configuración de software](#page-28-0)**

- [Primer encendido](#page-28-0)
- [Secuencia de configuración del software](#page-28-0)
- [Encendido y apagado del sistema](#page-28-0)
- [Cuadro de diálogo Ajustes](#page-29-0)
- [Ajustes del sistema](#page-29-0)
- [Alarmas](#page-30-0)
- [Ajustes del radar](#page-31-0)
- [Ajustes de la sonda](#page-36-0)
- [Ajustes del piloto automático](#page-40-0)
- [Ajustes del combustible](#page-45-0)
- [Ajustes de Wireless](#page-48-0)
- [Ajustes de red](#page-49-0)

## **[Compatibilidad con terceros](#page-54-0)**

 [Integración con SmartCraft VesselView](#page-54-0)

- [Integración con motores Suzuki](#page-54-0)
- [Integración con motores Yamaha](#page-54-0)
- [Integración con motores Evinrude](#page-55-0)
- [Fondeos Power-Pole](#page-55-0)
- [C-Zone](#page-55-0)

## **[Accesorios](#page-58-0)**

## **[Datos compatibles](#page-59-0)**

- [Compatibilidad de NMEA 2000 con la lista PGN](#page-59-0)
- [Sentencias compatibles con NMEA 0183](#page-63-0)

## **[Especificaciones técnicas](#page-65-0)**

 [HDS Live](#page-65-0)

## **[Dibujos dimensionales](#page-68-0)**

- [Unidad de 7"](#page-68-0)
- [Unidad de 9"](#page-68-0)
- [Unidad de 12"](#page-69-0)
- [Unidad de 16"](#page-69-0)

# **Introducción**

**HDS Live**

<span id="page-10-0"></span>**1** 

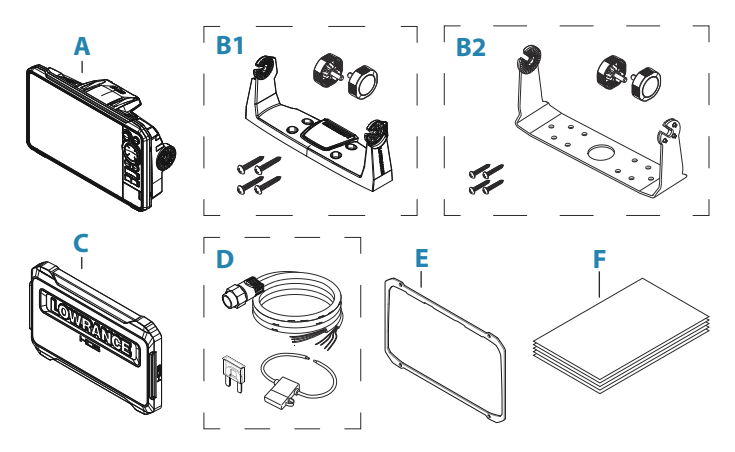

- **A** Unidad HDS Live
- **B1** Kit de soporte en forma de "U" (de plástico), HDS-7 Live y HDS-9 Live
- **B2** Kit de soporte en forma de "U" (de metal), HDS-12 Live y HDS-16 Live
- **C** Protector solar
- **D** Kit de cable de alimentación
- **E** Junta
- **F** Paquete de documentación

# <span id="page-11-0"></span>**Teclas**

## **Teclas del panel frontal**

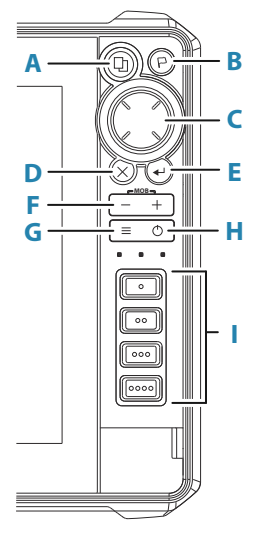

#### **A Tecla de páginas**

- Púlsela una vez para abrir la página de inicio. Pulse varias veces de forma breve para desplazarse por los botones de favoritos.
- La pulsación y el mantenimiento de la pulsación pueden configurarse. Consulte el manual del operador para obtener información detallada.

#### **B Botón de waypoint**

- Pulse para abrir el cuadro de diálogo Nuevo waypoint.
- Pulse dos veces para guardar un waypoint.
- Mantenga pulsado para acceder al cuadro de diálogo Buscar.

#### **C Teclas de dirección**

• Pulse las flechas para desplazarse por los elementos del menú, ajustar un valor y mover el cursor a un panel.

## **D Tecla Salir (X)**

• Pulse para salir de un cuadro de diálogo, volver al nivel del menú anterior, eliminar el cursor del panel o reiniciar el cursor del panel.

## **E Tecla de entrada**

• Pulse esta tecla para seleccionar o guardar sus ajustes.

#### **F Teclas de zoom y tecla de MOB**

- Teclas de zoom para acercar o alejar paneles e imágenes
- Si pulsa de forma simultánea ambas teclas, se guardará un waypoint de hombre al agua (MOB) en la posición actual de la embarcación.

#### **G Tecla Menu**

- Pulse para mostrar el menú para la ventana o la superposición activas.
- Pulse dos veces para mostrar el cuadro de diálogo Ajustes.
- Mantenga pulsada para mostrar u ocultar el menú.

#### **H Tecla de encendido**

- Pulse para encender la unidad.
- Mantenga pulsada para apagar la unidad.
- Pulse una vez cuando esté encendida para mostrar el cuadro de diálogo Controles del sistema. Pulse varias veces de forma breve para alternar el brillo de la retroiluminación.

#### **I Teclas de acceso rápido (solo unidades HDS-12 Live y HDS-16 Live)**

• Para obtener información sobre la configuración de las teclas de inicio rápido, consulte el manual del operador.

# <span id="page-13-0"></span>**Lector de tarjetas**

Puede utilizarse una tarjeta de memoria para:

- Datos de carta
- Actualizaciones de software
- Transferencia de datos de usuario
- Copia de seguridad del sistema
- → **Nota:** No descargue, transfiera ni copie archivos en una tarjeta de cartas. Al hacerlo, podría dañar la información de la tarjeta.

La cubierta protectora siempre debe cerrarse correctamente inmediatamente tras insertar o extraer una tarjeta para evitar la posible entrada de agua.

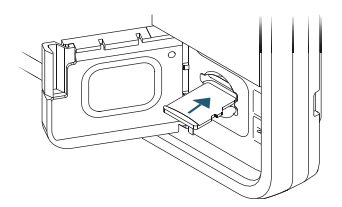

# <span id="page-14-0"></span>**Conectores**

**HDS Live Unidad de 7"**

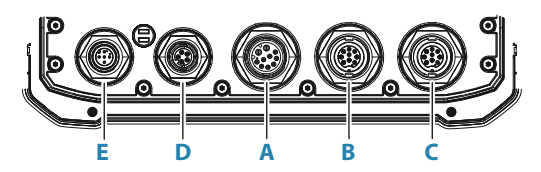

**Unidad de 9"**

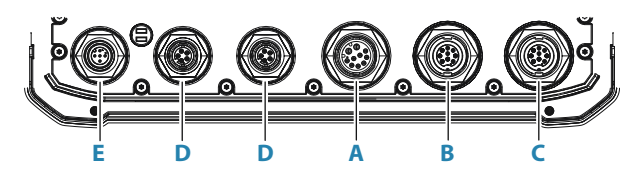

**Unidades de 12" y 16"**

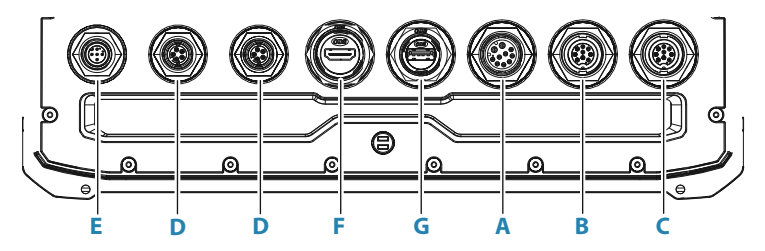

- **A Conector de alimentación, entrada de vídeo y NMEA 0183**
- **B CH1 de sonda Conector azul de 9 pines**
- **C CH2 de sonda Conector negro de 9 pines**
- **D Conector de Ethernet (5 pines)**
- **E Conector NMEA 2000**
- **F Conector de salida HDMI**
- **G Conector USB**

# **Instalación**

<span id="page-15-0"></span>**2** 

# **Instrucciones para la instalación**

Decida con cuidado en qué ubicación va a realizar el montaje, asegúrese de que no hay cables eléctricos u otras piezas ocultos detrás del panel antes de taladrar o cortar. Asegúrese de que los orificios se abran en un lugar seguro y de que no afecten a la estructura de la embarcación. Si tiene alguna duda, consulte con un constructor de barcos o instalador de electrónica marina cualificados.

 $N_{\Omega}$ 

- Monte ninguna pieza donde se pueda utilizar como agarre
- Monte ninguna pieza donde pueda quedar sumergida
- Monte ninguna pieza donde interfiera con el funcionamiento, el arriado o la recuperación del barco

#### Sí:

- Pruebe la unidad en su ubicación prevista para asegurarse de que el rendimiento de la conexión inalámbrica y del GPS es bueno. Se sabe que los materiales metálicos y de carbono afectan al rendimiento de forma negativa. Para subsanar un mal funcionamiento se pueden añadir una fuente GPS externa y un módulo externo de conexión inalámbrica bien situados
- Tenga en cuenta los ángulos de visualización óptimos
- Tenga en cuenta los requisitos generales de altura y anchura
- Tenga en cuenta el acceso al lector de tarjetas
- Deje espacio suficiente para conectar todos los cables relevantes
- Compruebe que sea posible instalar los cables en la ubicación de montaje deseada
- **→ Nota:** En los casos en los que el montaje sea empotrado, el alojamiento debe estar seco y bien ventilado. En alojamientos pequeños, puede ser necesario ajustar la refrigeración forzada.

<span id="page-16-0"></span> Advertencia: Una ventilación inadecuada y el posterior sobrecalentamiento de la unidad pueden provocar un funcionamiento no fiable y reducir su vida útil. Exponer la unidad a condiciones que excedan las de las especificaciones podría invalidar la garantía. Consulte las especificaciones técnicas en el *["Especificaciones](#page-65-0) [técnicas"](#page-65-0)* [en la página 66.](#page-65-0)

# **Montaje en el soporte en forma de "U"**

- **1.** Coloque el soporte en la ubicación deseada. Asegúrese de que la localización elegida tiene la altura suficiente como para alojar la unidad en el soporte y poder inclinarla. También es necesario disponer de espacio suficiente en ambos lados para poder apretar y aflojar los botones.
- **2.** Marque el lugar donde irán los tornillos, utilizando para ello el propio soporte como plantilla y taladre los orificios guía. Utilice los tornillos suministrados con el material de la superficie de montaje.
- **3.** Ajuste el soporte con los tornillos.
- **4.** Monte la unidad en el soporte mediante las palomillas. Ajústelos solo a mano.

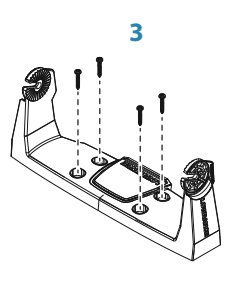

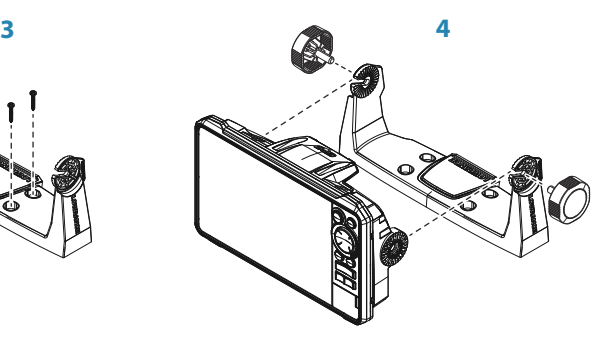

# **Montaje empotrado**

Consulte la plantilla de montaje independiente para obtener instrucciones sobre el montaje del panel.

# <span id="page-17-0"></span>**Cableado**

# **Conectores**

En los diferentes modelos hay diferentes conectores. Para conocer los conectores disponibles y la disposición correspondiente, consulte *["Conectores"](#page-14-0)* [en la página 15.](#page-14-0)

# **Directrices para el cableado**

No:

- Doble mal los cables
- Coloque los cables de forma que pueda entrar agua en los conectores
- Coloque los cables de datos cerca del radar, el transmisor o los cables de alta conducción de corriente o de señal de alta frecuencia.
- Coloque los cables de modo que interfieran en los sistemas mecánicos
- Coloque los cables alrededor de los bordes o las rebabas afiladas

Sí:

- Deje holgura en los cables
- Fije los cables con bridas para que queden bien asegurados
- Si extiende o acorta cables, suelde/crimpe y aísle todo el cableado. La extensión de cables debería hacerse con conectores de crimpado o soldando y cubriendo con película termorretráctil. Mantenga las juntas lo más alto posible para minimizar la posibilidad de que se sumerjan en agua.
- Deje espacio junto a los conectores para poder conectar y desconectar los cables fácilmente

 Advertencia: Antes de comenzar la instalación, asegúrese de cortar la alimentación eléctrica. Si deja la alimentación conectada o se conecta durante la instalación, puede provocar un incendio, una descarga eléctrica u otros daños graves. Asegúrese de que el voltaje de la fuente de alimentación es compatible con la unidad.

<span id="page-18-0"></span> Advertencia: El cable positivo de la fuente (rojo) debe estar siempre conectado a (+) CC a un fusible o un disyuntor (de una capacidad lo más próxima posible a la del fusible).

# **Alimentación, NMEA 0183 y entrada de vídeo**

## **Información sobre los conectores**

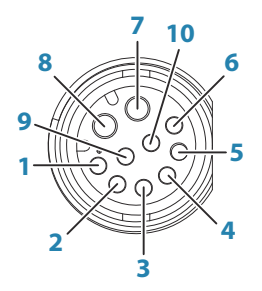

*Toma de la unidad (hembra)*

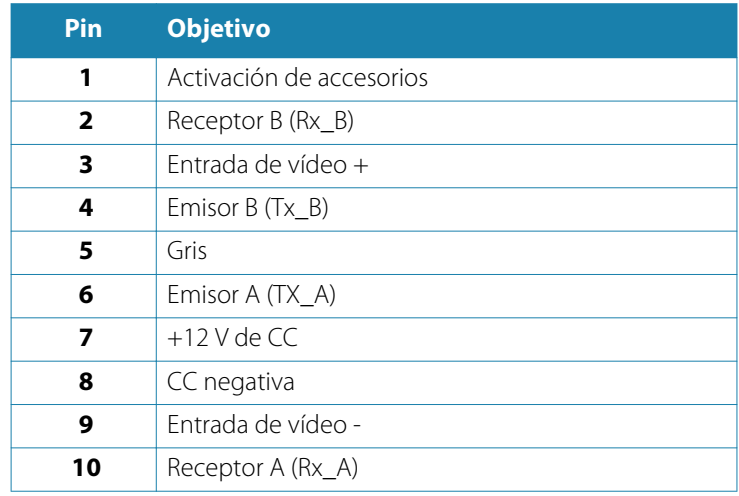

→ **Nota:** Para utilizar la función de entrada de vídeo, es necesario utilizar un cable adaptador (de venta por separado).

## **Alimentación**

La unidad está diseñada para recibir una alimentación de 12 V de  $CC$ 

Está protegida contra la inversión de polaridad, la subtensión y la sobretensión (durante un tiempo limitado).

Debe instalarse un fusible o un disyuntor en la alimentación positiva. Para conocer la capacidad recomendada para los fusibles, consulte *["Especificaciones técnicas"](#page-65-0)* [en la página 66](#page-65-0).

## **NMEA 0183**

La unidad tiene una interfaz en serie NMEA 0183 incorporada, que proporciona una entrada y una salida. Los puertos correspondientes utilizan el estándar NMEA 0183 (serie equilibrada) y se pueden configurar en el software para diferentes velocidades de transmisión de hasta 38 400 baudios.

#### *Emisores y receptores*

Solo se puede conectar un emisor (dispositivo de salida) a una entrada de serie (RX) de la unidad, de acuerdo con el protocolo NMEA0183. Sin embargo, un puerto de salida (TX) de la unidad se puede conectar a un máximo de tres dispositivos receptores, en función de las características del hardware del receptor.

## **Entrada de vídeo**

La unidad puede conectarse a una fuente de vídeo compuesta y mostrar imágenes de vídeo en su pantalla.

- → **Nota:** Los cables de la cámara no se suministran y deberán seleccionarse para que sean compatibles con la terminación (RCA en la unidad y, por lo general, conector BNC o RCA en el extremo del cable de la cámara).
- → **Nota:** Las imágenes de vídeo no se compartirán con otra unidad mediante la red. Sólo es posible visualizar el vídeo de la unidad conectada a la fuente de vídeo.
- → **Nota:** Los formatos NTSC y PAL son compatibles.

#### *Configuración de la entrada de vídeo*

Las configuraciones de la entrada de vídeo se realizan en el panel de vídeo. Consulte el manual del operador para obtener más información.

## **Cable de alimentación y NMEA 0183**

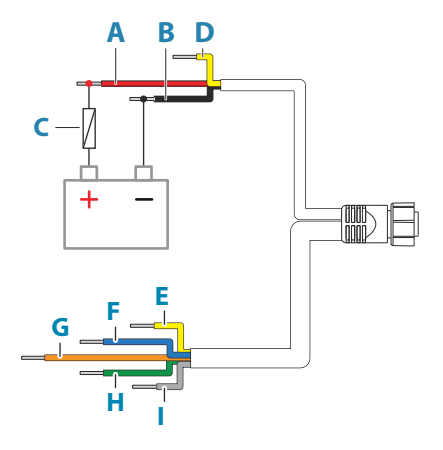

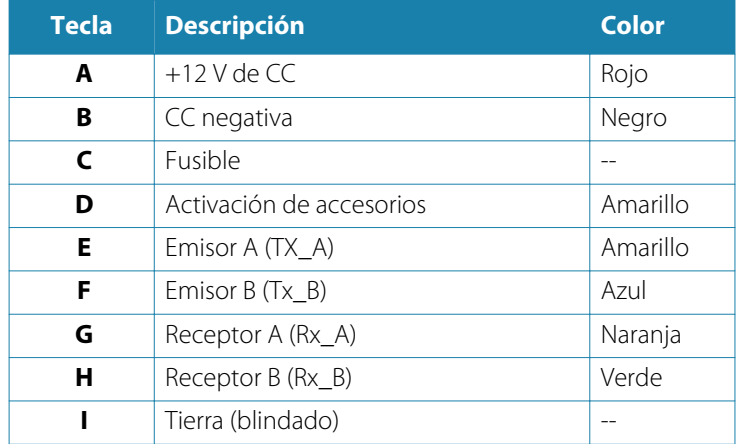

#### *Activación de accesorios*

Es posible utilizar el cable de activación de accesorios para controlar el estado de alimentación del equipo externo. Combine todos los cables de activación de accesorios en un bus común o en un único

punto de terminación. Cuando se conectan de esta manera, los equipos conectados se encenderán en el momento en que la unidad reciba alimentación.

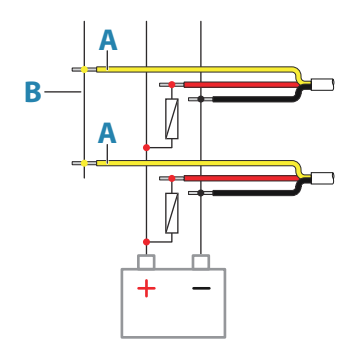

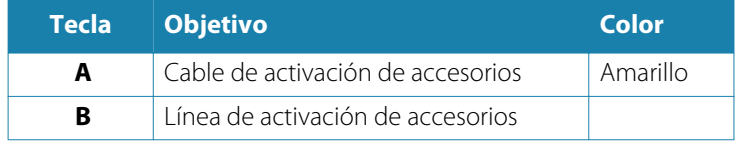

## **Cable adaptador de vídeo (de venta por separado)**

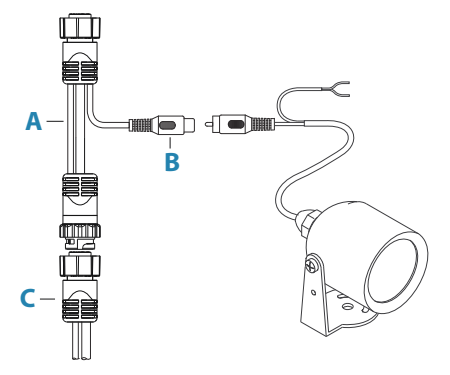

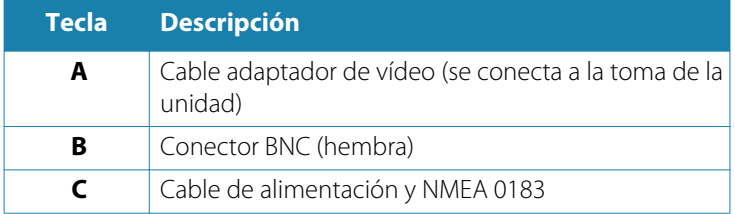

# <span id="page-22-0"></span>**Dispositivos USB**

El puerto o los puertos USB pueden utilizarse para:

- Conectar un dispositivo de almacenamiento para realizar actualizaciones de software, transferir datos de usuarios y realizar copias de seguridad del sistema
- Cargar un dispositivo conectado Para conseguir la máxima potencia, consulte *["Especificaciones técnicas"](#page-65-0)* [en la página 66.](#page-65-0)
- → **Nota:** La longitud del cable USB no deberá exceder los 5 metros si se usan cables normales. Es posible utilizar longitudes superiores a 5 metros si se usa un cable USB activo.

## **Detalles del conector USB**

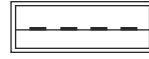

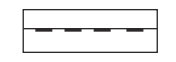

*Conector de cable/conector de dispositivo (macho)*

*Toma de la unidad (hembra)*

La unidad está equipada con conectores USB estándar de tipo A.

# **NMEA 2000**

El puerto de datos NMEA 2000 permite recibir y compartir una gran cantidad de datos procedentes de diversas fuentes.

## **Información sobre los conectores**

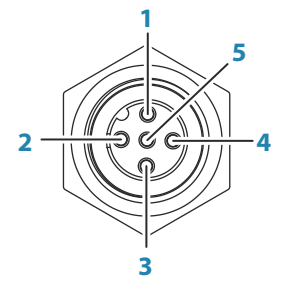

*Toma de la unidad (macho)*

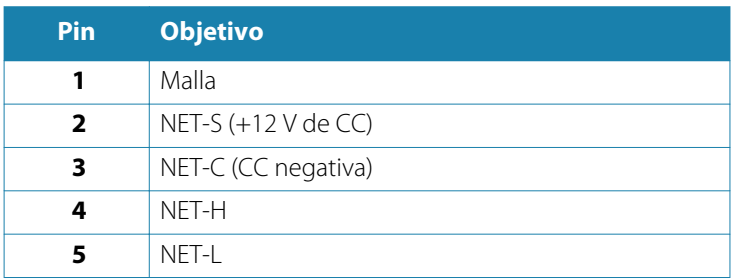

## **Planificación e instalación de una red NMEA 2000**

Una red NMEA 2000 consta de una red troncal alimentada en la que se conectan los cables de conexión a los dispositivos NMEA 2000. La red troncal debe extenderse en un radio de 6 m (20 pies) de las ubicaciones de todos los productos que se deseen conectar, por lo general en un trazado de proa a popa.

Se aplican las siguientes directrices:

- La longitud total de la red troncal no debe superar los 100 metros (328 pies)
- Un solo cable de conexión tiene una longitud máxima de 6 metros (20 pies). La longitud total de todos los cables de conexión combinados no debe exceder los 78 metros (256 pies)
- La red troncal debe tener un terminador en cada uno de sus extremos. El terminador puede ser un conector con terminador o una unidad con un terminador integrado

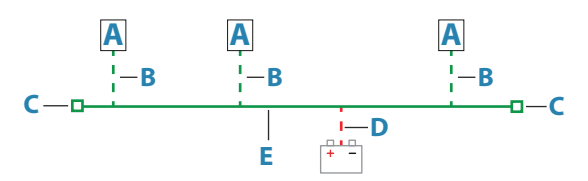

- **A** Dispositivo NMEA 2000
- **B** Cable de conexión
- **C** Terminador
- **D** Fuente de alimentación
- **E** Red troncal

## <span id="page-24-0"></span>**Encendido de la red**

La red requiere su propia fuente de alimentación de 12 V de CC protegida por un fusible de 3 amperios.

En sistemas más pequeños: conecte la alimentación en cualquier ubicación de la red troncal.

En sistemas más grandes: conecte la alimentación en un punto central de la red troncal para equilibrar la caída de tensión de la red. Configure la instalación de modo que la carga/consumo de corriente de cada lado del nodo de alimentación sea la misma.

→ **Nota:** 1 LEN (del inglés Load Equivalency Number, número de carga equivalente) es igual a un consumo de corriente de 50 mA.

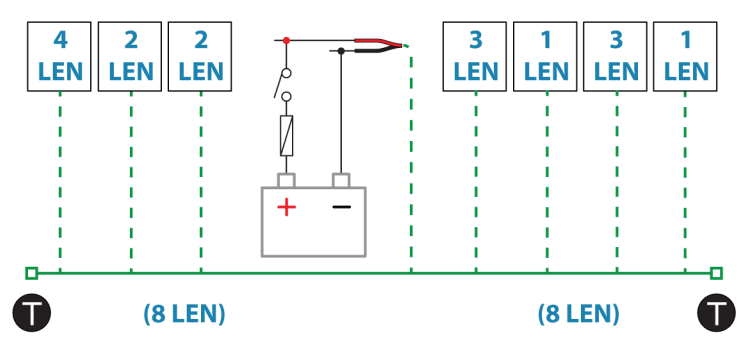

→ **Nota:** No conecte el cable de alimentación NMEA 2000 a los mismos terminales que utilicen las baterías de arranque, el piloto automático, el propulsor u otros dispositivos de corriente elevada.

# **Conexión de un dispositivo Ethernet**

Se pueden establecer conexiones de dispositivos de red directamente al puerto Ethernet o desde dispositivos de expansión de red hasta el puerto Ethernet.

## <span id="page-25-0"></span>**Detalles del conector Ethernet**

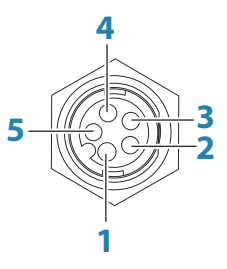

*Toma de la unidad (hembra)*

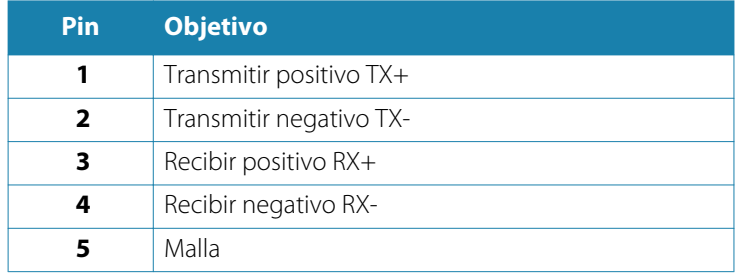

#### **Dispositivos Ethernet**

Los puertos Ethernet se pueden utilizar para transferir datos y para sincronizar datos creados por el usuario. Se recomienda que cada pantalla multifunción del sistema esté conectada a la red Ethernet.

No se requiere una configuración especial para la creación de una red Ethernet, todo es plug and play.

#### **Dispositivo de expansión Ethernet**

La conexión de dispositivos de red se puede establecer mediante un dispositivo de expansión Ethernet. Se pueden agregar dispositivos de expansión adicionales para alcanzar el número requerido de puertos.

# **Entrada HDMI**

La unidad puede conectarse a una fuente de vídeo externa para mostrar imágenes de vídeo en su pantalla.

## <span id="page-26-0"></span>**Detalles del conector HDMI**

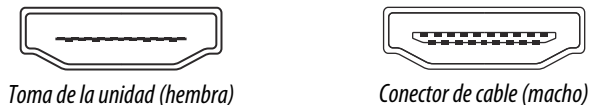

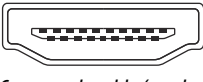

La unidad está equipada con conectores HDMI estándar (tipo A). La unidad debe desactivarse antes de conectar o desconectar un cable HDMI.

**→ Nota:** Mientras que el estándar HDMI no indica la longitud máxima del cable, la señal se puede ver afectada en recorridos largos. Utilice únicamente cables HDMI de alta calidad homologados de Navico o de otros fabricantes. Los cables de terceros deben probarse antes de la instalación. Para recorridos de más de 10 m, puede ser necesario agregar un amplificador de HDMI o utilizar adaptadores HDMI-CAT6.

## **Configuración de la entrada de vídeo**

Las configuraciones de la entrada de vídeo se realizan en el panel de vídeo. Consulte el manual del operador para obtener más información.

# **CH1 de sonda - Conector azul de 9 pines**

Compatibilidad con:

- Sonda/sonda CHIRP
- DownScan
- Transductor activo de imágenes 3D
- Transductor orientado hacia delante/hacia abajo LiveSight
- **→ Nota:** El cable del transductor de 7 pines se puede conectar a un puerto de 9 pines mediante un cable adaptador de 7 a 9 pines. Sin embargo, si el transductor tiene un sensor de velocidad de las paletas, los datos de velocidad del agua no aparecerán en la unidad.
- **→ Nota:** El canal 1 permite utilizar las funciones de SideScan mediante un transductor activo de imágenes 3D. No permite utilizar las funciones de SideScan con transductores activos de imágenes, activos de imágenes 3 en 1, TotalScan, StructureScan ni StructureScan HD.

# <span id="page-27-0"></span>**CH2 de sonda - Conector negro de 9 pines**

Compatibilidad con:

- Sonda/sonda CHIRP
- DownScan
- SideScan
- Activo de imágenes/Activo de imágenes 3 en 1/TotalScan/ **StructureScan**
- → **Nota:** El cable del transductor de 7 pines se puede conectar a un puerto de 9 pines mediante un cable adaptador de 7 a 9 pines. Sin embargo, si el transductor tiene un sensor de velocidad de las paletas, los datos de velocidad del agua no aparecerán en la unidad.

# **Configuración de software**

<span id="page-28-0"></span>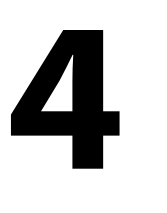

# **Primer encendido**

Al encender la unidad por primera vez, o después de restablecer los valores por defecto de fábrica, la unidad muestra una serie de cuadros de diálogos. Responda a las indicaciones del cuadro de diálogo para realizar configuraciones importantes.

Puede realizar configuraciones adicionales y cambiar más adelante los ajustes mediante los cuadros de diálogo de configuración del sistema.

# **Secuencia de configuración del software**

- **1 Configuración general**: consulte *["Ajustes del sistema"](#page-29-0)* [en la](#page-29-0) [página 30.](#page-29-0)
	- Realice ajustes generales como desee
- **2 Configuración avanzada**: consulte *["Avanzado"](#page-29-0)* [en la página](#page-29-0) [30.](#page-29-0)
	- Active o desactive funciones
	- Revise las opciones de configuración avanzadas y realice los cambios que desee
- **3 Selección de fuente**: consulte *["Ajustes de red"](#page-49-0)* [en la página](#page-49-0) [50.](#page-49-0)
	- Asegúrese de que se han seleccionado las fuentes de datos externos adecuadas
- **4 Configuración de funciones**
	- Configure funciones específicas como se describe más adelante en este capítulo

# **Encendido y apagado del sistema**

Se enciende el sistema pulsando la tecla de encendido.

Pulse y mantenga pulsada la tecla de encendido para apagar la unidad.

<span id="page-29-0"></span>También puede desactivar la unidad desde el cuadro de diálogo Controles del sistema.

Si se suelta la tecla de encendido antes de que finalice la operación de apagado, el proceso de apagado queda cancelado.

# **Cuadro de diálogo Ajustes**

La configuración del software se realiza desde el cuadro de diálogo Ajustes.

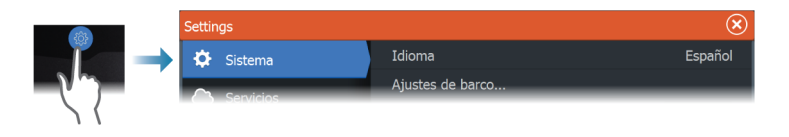

# **Ajustes del sistema**

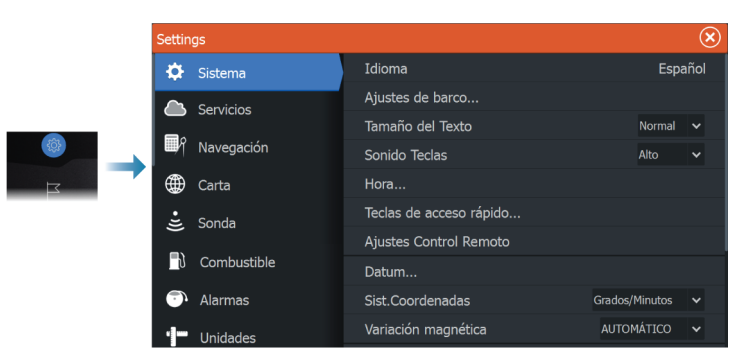

## **Ajustes de barco**

Se usa para especificar los atributos físicos de la embarcación.

## **Hora**

Controla la zona horaria local y el formato de la fecha y hora.

## **Avanzado**

Se usa para configurar la Configuración avanzada y el modo en el que el sistema muestra la distinta información de la interfaz del usuario.

#### <span id="page-30-0"></span>*Activación o desactivación de funciones*

Utilice la opción de función para activar o desactivar funciones que el sistema no active o desactive automáticamente.

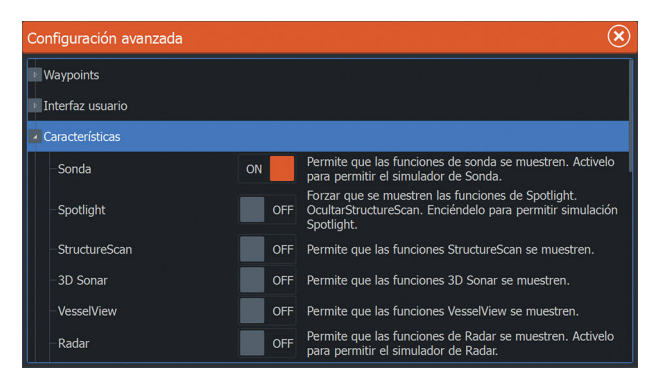

# **Alarmas**

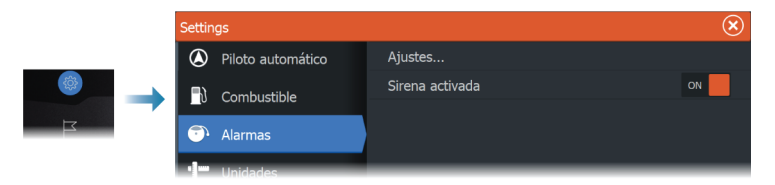

## **Ajustes**

Lista de todas las opciones de alarma disponibles en el sistema, con los ajustes actuales.

Desde esta lista puede activar, desactivar y cambiar los límites de alarma.

## **Activación de la sirena**

La opción Sirena activada debe estar configurada para que la unidad ponga en marcha el sonido cuando surja una situación de alarma.

Su configuración también determina el funcionamiento de la salida de alarma externa.

# <span id="page-31-0"></span>**Ajustes del radar**

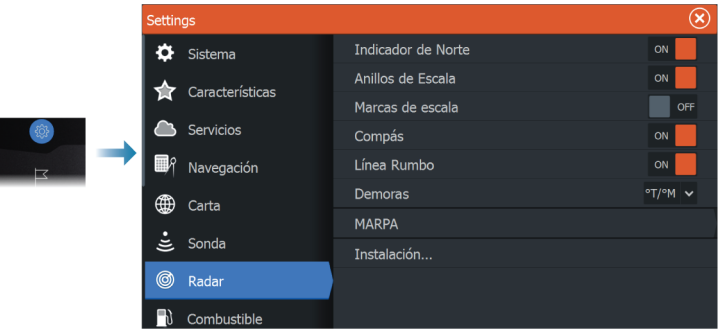

## **Ajustes de instalación**

El sistema de radar necesita una configuración específica para el sensor del radar para ajustarse a una serie de variables de diferentes instalaciones.

**→ Nota:** Las opciones de ajuste de instalación disponibles dependen del sensor del radar.

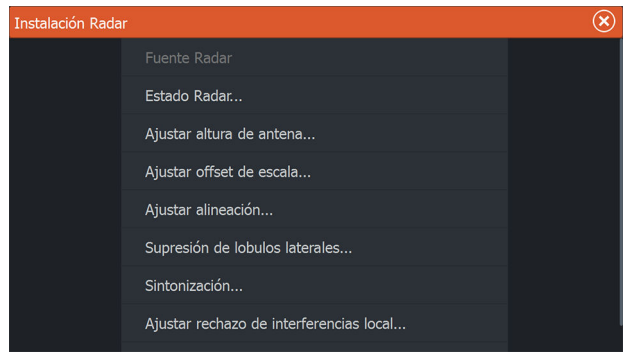

## *Fuente de radar*

En un sistema con más de un sensor de radar, el dispositivo que vaya a configurarse se selecciona desde este menú.

**→ Nota:** Los radares que admiten el modo de radar doble aparecen representados dos veces en la lista de fuentes, con los sufijos A y B.

#### *Estado Radar*

Se muestran información sobre el escáner y las funciones del escáner, que se utilizan principalmente para obtener información y para proporcionar asistencia durante la detección de fallos.

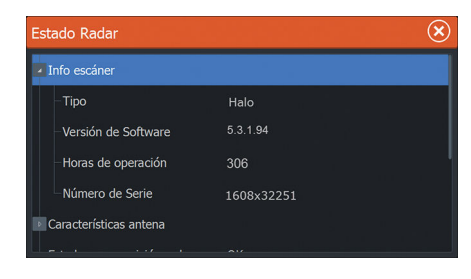

#### *Ajustar altura de antena*

Establezca la altura del escáner de radar con relación a la superficie del agua. El radar utiliza este valor para calcular los ajustes correctos de STC.

#### *Seleccionar longitud de antena*

Selecciona la longitud correcta de la antena.

## *Ajustar offset de escala*

El barrido de radar debe comenzar en su embarcación (una escala de radar de cero). Es posible que tenga que ajustar el offset de la escala de radar para conseguirlo. Si no se establece correctamente, podría aparecer un gran círculo oscuro en el centro del barrido. Es posible que note objetos rectos como, por ejemplo, espigones o muelles con curvas o una hendidura. Los objetos cercanos a la embarcación pueden aparecer como acercados o alejados.

Ajuste el offset de la escala como se muestra a continuación cuando la embarcación se encuentre a unos 45 - 90 m (de 50 a 100 yardas) de un malecón de pared recta o una característica similar que produzca un eco en línea recta en la pantalla.

- **1** Oriente la embarcación hacia el embarcadero.
- **2** Ajuste el offset de escala para hacer que el eco del embarcadero aparezca como una línea recta en la pantalla.

# **X X**

#### *Ajustar alineación de demora*

Esta opción se usa para alinear el marcador de rumbo de la pantalla con la línea central de la embarcación. Compensará cualquier desalineación leve del escáner durante la instalación.

La desalineación que no se corrija puede poner en peligro el seguimiento de blancos, lo que puede dar lugar a interpretaciones erróneas y peligrosas de riesgos de navegación potenciales.

Cualquier imprecisión resultará evidente al usar MARPA o la superposición de cartas.

- **1** Oriente la embarcación hacia un objeto aislado en reposo, o bien a un AIS de largo alcance en el que el icono de AIS coincida con el eco del radar.
- **2** Ajuste la alineación de rumbo entre macro y fina de manera que la línea de rumbo toque el extremo del objeto seleccionado.

#### *Supresión de lóbulos laterales*

En ocasiones, puede producirse una devolución de objetivo falsa junto con devoluciones de objetivos fuertes, como barcos grandes o puertos de contenedores. Esto ocurre porque la antena del radar no puede centrar toda la energía del radar transmitida en un haz único y una pequeña cantidad de energía se transmite en otras direcciones. Esta energía se denomina energía del lóbulo lateral y ocurre en todos los sistemas de radar. Las devoluciones que producen los lóbulos laterales tienden a mostrarse como arcos.

→ **Nota:** Este control solo lo deben ajustar usuarios de radar expertos. Si este control no se ajusta correctamente, puede producirse una pérdida de objetivos en entornos de puerto.

Cuando el radar está montado en sitios donde hay objetos metálicos cerca del radar, la energía del lóbulo temporal aumenta porque el enfoque del haz empeora. Los ecos magnificados del lóbulo lateral pueden eliminarse con el control Supresión de lóbulos laterales.

Por defecto, este control está establecido en Auto y normalmente no sería necesario ajustarlo. Sin embargo, si hay bastantes perturbaciones metálicas alrededor del radar, tal vez haya que aumentar la supresión de lóbulos laterales.

Para ajustar el valor de supresión de lóbulos laterales:

- **1.** Establezca la escala del radar entre 1/2 nm y 1 nm, y la supresión de lóbulos laterales en Auto.
- **2.** Lleve la embarcación a una ubicación en la que es probable que se vean las devoluciones del lóbulo lateral. Normalmente, la situación ideal sería cerca de un barco grande, un puerto de contenedores o un puente de metal.
- **3.** Cruce el área hasta que se vean las devoluciones más fuertes de lóbulos laterales.
- **4.** Desactive la Supresión de lóbulos laterales automática y, a continuación, seleccione y ajuste el control Supresión de lóbulos laterales hasta eliminar los ecos del lóbulo lateral. Puede que tenga que supervisar 5-10 barridos de radar para asegurarse de que se hayan eliminado.
- **5.** Vuelva a cruzar el área y vuelva a ajustar si todavía se producen devoluciones de lóbulos laterales.

## *Borrado de sectores*

Un radar instalado muy cerca de un mástil o de una estructura puede causar reflejos no deseados o interferencias en la imagen del radar. Utilice la función de borrado de sectores para detener la transmisión del radar en hasta cuatro sectores de la imagen.

- **→ Nota:** Los sectores se configuran en relación a la línea de rumbo del radar. La demora del sector se mide desde la línea central del sector.
- → **Nota:** El borrado de sectores debe aplicarse con sumo cuidado para evitar la reducción de la utilidad del radar para identificar targets válidos y potencialmente peligrosos.

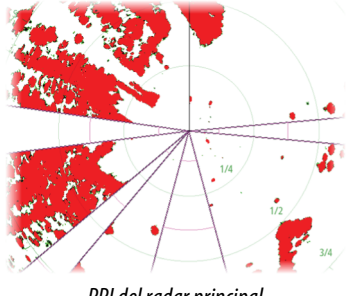

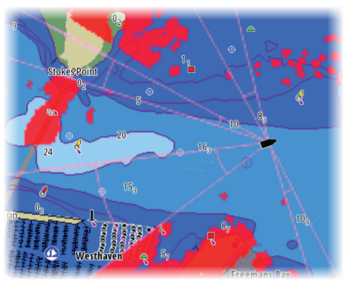

*PPI del radar principal Radar superpuesto en la carta*

#### *Ajustar el ángulo de parada de matriz abierta*

El ángulo de parada es la posición final de la antena respecto a la línea de rumbo del radar cuando el radar está en espera. La antena dejará de girar una vez alcanzada la compensación deseada.

#### *Sintonización*

La sintonización automática funcionará correctamente en la mayoría de instalaciones. La sintonización manual se utiliza en caso de ser necesario para ajustar el resultado de una sintonización automática.

#### *Ajustar rechazo de interferencias locales*

Las interferencias de algunas fuentes de a bordo pueden interferir en el radar Broadband. Un síntoma podría ser un objetivo grande en la pantalla que sigue teniendo la misma demora relativa aunque la embarcación cambie de dirección.

## *Luz de Halo*

Controla los niveles de iluminación azul del Radar Halo. La iluminación solo puede ajustarse cuando el radar está en modo de espera.

→ **Nota:** Puede que el uso de la iluminación azul del pedestal no esté aprobado en la ubicación de su embarcación. Consulte la normativa para embarcaciones aplicable a su región antes de encender la iluminación azul.
#### *Restablecimiento de los valores por defecto del radar*

Borra todos los ajustes de usuario e instalador que se aplican a la fuente de radar seleccionada y restaura los valores de fábrica.

→ **Nota:** Utilice esta opción con cuidado. Tome nota primero de los ajustes actuales, especialmente los ya establecidos por el operador si el radar ya ha estado en servicio activo.

## **Ajustes de la sonda**

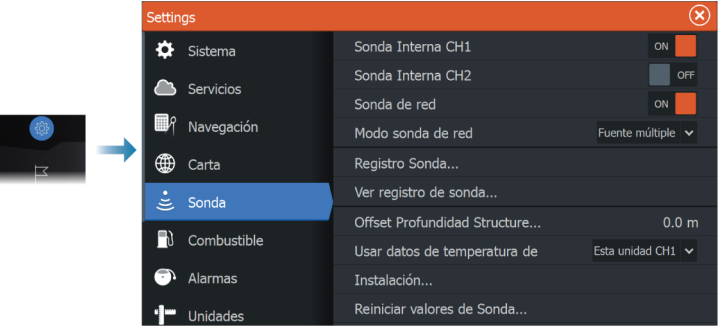

#### **Sonda Interna**

Se utiliza para hacer que la sonda interna pueda seleccionarse en el menú del panel Sonda.

Al desactivarse, la sonda interna no aparecerá como fuente de sonda para ninguna de las unidades de la red.

Desactive esta opción en aquellas unidades que no tengan ningún transductor conectado.

#### **Sonda de red**

Seleccione si desea consultar o compartir datos de la sonda de esta unidad con otras unidades conectadas a la red Ethernet.

#### **Modo sonda de red**

La configuración del modo sonda de red selecciona si se pueden seleccionar solo una o varias fuentes de sonda al mismo tiempo.

**→ Nota:** Cambiar el modo requiere que todas las fuentes conectadas se reinicien.

#### **Offset de profundidad de Structure**

Ajustes de transductores de Structure.

Todos los transductores miden la profundidad del agua desde el transductor al fondo. Por ello, las lecturas de profundidad del agua no tienen en cuenta la distancia desde el transductor hasta el punto más bajo de la embarcación en el agua o desde el transductor hasta la superficie del agua.

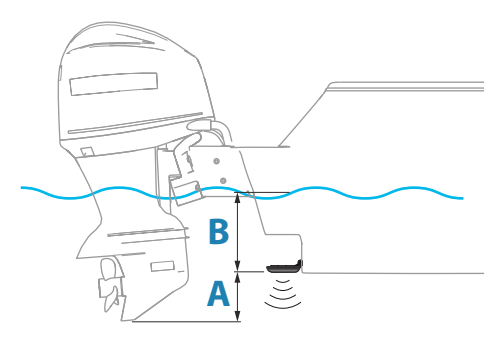

- Para mostrar la profundidad desde el punto más bajo de la embarcación hasta la parte inferior, establezca un offset que sea igual a la distancia vertical entre el transductor y la parte más baja de la embarcación, **A** (valor negativo).
- Para mostrar la profundidad desde la superficie del agua hasta la parte inferior, establezca un offset que sea igual a la distancia vertical entre el transductor y la superficie del agua, **A** (valor negativo).
- Para la profundidad por debajo del transductor, establezca el offset en 0.

#### **Usar datos de temperatura de**

Selecciona de qué fuente se comparten los datos de temperatura en la red NMEA 2000.

#### **Instalación**

Utilice este cuadro de diálogo para configurar las fuentes disponibles.

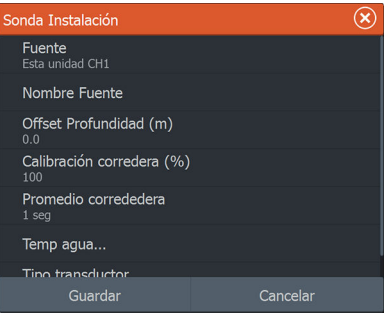

#### *Fuente*

Seleccione esta opción para mostrar una lista de fuentes disponibles para la configuración. Los ajustes que realice en el resto del cuadro de diálogo pertenecen a la fuente seleccionada.

#### *Nombre Fuente*

Seleccione esta opción para establecer un nombre descriptivo para el transductor seleccionado.

#### *Offset de profundidad*

Todos los transductores miden la profundidad del agua desde el transductor al fondo. Por ello, las lecturas de profundidad del agua no tienen en cuenta la distancia desde el transductor hasta el punto más bajo de la embarcación en el agua o desde el transductor hasta la superficie del agua.

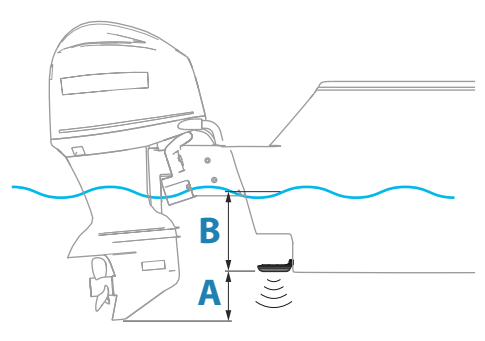

- Para mostrar la profundidad desde el punto más bajo de la embarcación hasta la parte inferior, establezca un offset que sea igual a la distancia vertical entre el transductor y la parte más baja de la embarcación, **A** (valor negativo).
- Para mostrar la profundidad desde la superficie del agua hasta la parte inferior, establezca un offset que sea igual a la distancia vertical entre el transductor y la superficie del agua, **A** (valor negativo).
- Para la profundidad por debajo del transductor, establezca el offset en 0.

#### *Calibración velocidad*

La calibración de la velocidad del agua se utiliza para ajustar el valor de la velocidad de la rueda de palas de forma que coincida con la velocidad real de la embarcación a través del agua. La velocidad real se puede determinar a partir de la velocidad sobre fondo (SOG) del GPS o cronometrando la embarcación en una distancia conocida. La calibración de la velocidad del agua se debe llevar a cabo en condiciones de calma, con un viento y un movimiento de corrientes mínimos.

Aumente este valor por encima del 100 % si la rueda de palas está por debajo de la lectura y reduzca este valor si está por encima. Por ejemplo, si la velocidad media del agua indica 8,5 nudos (9,8 MPH) y SOG registra 10 nudos (11,5 MPH), el valor de calibración debe incrementarse hasta el 117 %. Para calcular el ajuste, divida SOG por la velocidad de la rueda de palas y multiplique el producto por 100. Intervalo de calibración: 50-200 %. Valor por defecto: 100 %.

#### *Promedio de velocidad del agua*

Se calcula el promedio de la velocidad del agua midiendo la velocidad de la embarcación en un intervalo de tiempo seleccionado. Los intervalos de velocidad del agua van desde uno a treinta segundos Por ejemplo, si selecciona cinco segundos, la velocidad del agua que se mostrará se basará en un promedio de muestras durante 5 segundos.

Intervalo de calibración: 1-30 segundos. Valor por defecto: 1 segundo.

#### *Calibración de la temperatura del agua*

La calibración de temperatura se utiliza para ajustar el valor de la temperatura del agua indicado por el transductor de la sonda.

Puede que sea necesario corregir determinadas influencias localizadas sobre la temperatura medida.

Intervalo de calibración: -9,9° - +9,9°. Valor por defecto: 0°.

→ **Nota:** La calibración de la temperatura del agua sólo aparece si el transductor admite la gestión de temperaturas.

#### *Tipo de transductor*

**→ Nota:** El tipo de transductor se establece automáticamente en aquellos transductores compatibles con Transducer ID (XID). El usuario no puede seleccionarlo.

El tipo de transductor se utiliza para seleccionar el modelo de transductor conectado al módulo de la sonda. El transductor seleccionado determinará las frecuencias que el usuario puede seleccionar durante el funcionamiento de la sonda. En el caso de algunos transductores con sensores de temperatura incorporados, la lectura de la temperatura puede ser imprecisa o no estar disponible si se selecciona el transductor equivocado. Los sensores de temperatura tienen una o dos impedancias: 5000 o 10 000. Si ambas opciones están disponibles para el mismo modelo de transductor, consulte la documentación que acompaña al transductor para determinar la impedancia.

## **Ajustes del piloto automático**

Para el piloto automático del motor de arrastre no se requiere ninguna configuración especial. Consulte el manual de usuario para obtener más información.

Es necesario configurar el procesador del piloto automático de NAC-1 (piloto automático del motor fueraborda) tal como se describe en las siguientes secciones.

→ **Nota:** La palabra "timón" se emplea en ocasiones en menús y cuadros de diálogo. En este contexto, el motor fueraborda actúa como timón.

#### **Fuentes de datos del piloto automático**

Permite la selección manual o automática de fuentes de datos para el piloto automático del motor fueraborda.

#### **Calibración**

Se usa para calibrar el sistema de gobierno del barco (gobierno por cable o hidráulico) con NAC-1.

→ **Nota:** El piloto automático debe calibrarse antes del primer uso y cada vez que se restablezca la configuración por defecto.

#### *Calibración del timón con gobierno por cable*

- **1.** Seleccione **Calibración**.
- **2.** Seleccione **Calibración respuesta de timón**.
- **3.** Siga las instrucciones en pantalla.
- **→ Nota:** Al centrar el motor durante el proceso de calibración, asegúrese de que el motor está visualmente centrado. El cuadro de diálogo Calibración respuesta de timón puede indicar que el motor está centrado (valor 00) a pesar de que no lo esté. Una vez que se haya centrado visualmente el motor, pulse **OK** y la configuración de calibración del centro del timón se ajusta para centrarlo (valor 00).
- **4.** Seleccione **Test de timón**.
- **5.** Si la calibración no pasa la prueba de timón:
	- Compruebe que el motor se mueve.
	- Compruebe que la lectura de la respuesta del timón se mueve de manera adecuada.
	- Compruebe el cable de la unidad de gobierno NAC-1.
	- Compruebe que el motor se puede mover manualmente sin esfuerzo en cada dirección.
	- Compruebe que no haya otros problemas mecánicos.
	- Compruebe todo el cableado
	- Repita los pasos para calibrar el timón.

#### *Calibración del sistema hidráulico*

La calibración de la respuesta virtual del timón (VRF) se usa para embarcaciones con gobierno hidráulico.

- **1.** Seleccione **Calibración**.
- **2.** Seleccione **Calibración VRF**.
- **3.** Siga las instrucciones en pantalla.
- **→ Nota:** Cuando el piloto automático trate de girar el motor durante el proceso de calibración, asegúrese de que el movimiento es perceptible y de que está girando en la

dirección correcta antes de seleccionar **Sí** en el cuadro de diálogo de calibración de la respuesta virtual del timón. Si se selecciona **No** en el cuadro de diálogo, NAC-1 invierte la dirección y aumenta la potencia la próxima vez que gire el motor durante el proceso de calibración.

**→ Nota:** Puede que deba seleccionar **No** varias veces para asegurarse de que la bomba suministre la potencia necesaria para girar el motor cuando la embarcación se desplace a gran velocidad.

#### **Respuesta de gobierno**

Se usa para aumentar o reducir la sensibilidad del gobierno. Un nivel de respuesta bajo reduce la actividad del timón y ofrece un gobierno más suave. Un nivel de respuesta alto aumenta la actividad del timón y ofrece un gobierno más brusco. Un nivel de respuesta demasiado alto ocasionará movimientos en "S" en la embarcación.

#### **Solución de problemas**

Los siguientes enunciados son posibles síntomas o \* mensajes que se muestran en la pantalla multifunción. Si el problema persiste después de probar la acción recomendada, póngase en contacto con el servicio de asistencia técnica.

#### **Sin unidad de control de piloto activa**

Causa probable: el ordenador NAC-1 ha perdido el contacto con la unidad de control activa.

Acción recomendada: compruebe las conexiones de cable de NAC-1 y la pantalla multifunción a la red del bus CAN.

#### **Procesador AC no detectado**

Causa probable: la pantalla multifunción ha perdido el contacto con el ordenador NAC-1.

Acción recomendada:

- Compruebe que el ordenador NAC-1 recibe corriente.
- Compruebe las conexiones de NAC-1 a la red del bus CAN.

#### **Datos posición AP perdidos**\*

Causa probable: faltan datos de posición o no son válidos. Acción recomendada:

- Compruebe las conexiones de cable del GPS a la red CAN.
- Compruebe la ubicación de la antena de GPS.
- Compruebe que se haya seleccionado una fuente de posición correcta. (Realice una nueva selección de fuente).

#### **Datos velocidad AP perdidos (SOG)**\*

Causa probable: faltan datos de velocidad o no son válidos.

Acción recomendada:

- Compruebe las conexiones de cable del GPS a la red CAN.
- Compruebe la ubicación de la antena de GPS.
- Compruebe que se haya seleccionado una fuente de posición correcta. (Realice una nueva selección de fuente).

#### **Datos profundidad AP perdidos**\*

Causa probable: faltan datos de profundidad o no son válidos. Acción recomendada:

- Compruebe el transductor de profundidad.
- Compruebe las conexiones de cable del transductor a la pantalla multifunción o a la red CAN.
- Compruebe que se haya seleccionado una fuente de profundidad correcta. (Realice una nueva selección de fuente).

#### **Datos rumbo AP perdidos**\*

Causa probable: faltan datos de rumbo o no son válidos.

Acción recomendada:

- Compruebe las conexiones de cable del compás a la red CAN.
- Compruebe que se haya seleccionado una fuente de rumbo correcta. (Realice una nueva selección de fuente).

#### **Datos navegación AP perdidos**\*

Causa probable: faltan datos de navegación o no son válidos.

Acción recomendada:

- Compruebe si los datos de la pantalla multifunción son válidos.
- Compruebe los ajustes de selección de fuentes.

#### **Datos ruder AP perdidos (Solo para Helm-1/gobierno por cable)**\*

Causa probable:

• Falta la señal de respuesta del timón debido a la rotura de un cable o una conexión.

• Potenciómetro mal alineado en el Helm-1.

Acción recomendada:

- Compruebe el cable y el conector.
- Compruebe la alineación conforme a las instrucciones de instalación.

#### **Fuera de rumbo AP**\*

#### Causa probable:

- El barco se dirige fuera del límite de rumbo fijado de 20 grados. (Se produce un restablecimiento automático cuando está dentro del límite).
- La velocidad del barco es demasiado baja.
- El ajuste de respuesta es demasiado bajo.

#### Acción recomendada:

- Compruebe el ajuste de respuesta de gobierno y auméntelo.
- Aumente la velocidad del barco si es posible o utilice el gobierno manual.

#### **Sobrecarga embrague AP** (Solo para Helm-1/gobierno por cable)\*

Causa probable: el embrague de Helm-1 está consumiendo demasiada corriente.

#### Acción recomendada:

- Desconecte el Helm-1 y compruebe que la alarma desaparece.
- Compruebe que la resistencia de la bobina del embrague equivale a 16 ohmios (patillas 1 y 2 del conector).

#### **Sin respuesta de timón (solo para Helm-1/gobierno por cable)**\*

Causa probable: no hay respuesta a los comandos de timón.

#### Acción recomendada:

- Compruebe las conexiones de cable entre NAC-1 y Helm-1.
- Compruebe el potenciómetro de respuesta del timón en Helm-1.
- Compruebe el motor de la unidad de gobierno Helm-1.

#### **Sobrecarga alimentación Rudder**\*

Causa probable: la unidad de potencia se apaga debido a una carga excesiva o un cortocircuito.

Acción recomendada:

- Compruebe la unidad de gobierno y la instalación de la misma.
- Busque posibles obstrucciones mecánicas.
- Compruebe el gobierno manual.

#### **Alta temp. unidad\***

Causa probable: el circuito de salida de la unidad de gobierno NAC-1 se ha sobrecalentado debido al exceso de carga.

Acción recomendada:

- Ponga el piloto automático en espera.
- Compruebe la unidad de gobierno (consulte "Sobrecarga alimentación Rudder").

#### **Unidad de gobierno inhabilitada\***

Causa probable: hay un fallo interno de NAC-1 que hace que se apague el circuito de salida de la unidad de gobierno.

Acción recomendada: póngase en contacto con el servicio de asistencia técnica.

#### **Bajo Voltaje CAN Bus**

Causa probable: el voltaje del bus CAN es inferior a 9 V.

Acción recomendada:

- Compruebe el cableado.
- Compruebe el estado de la batería.
- Compruebe el voltaje de carga.

## **Ajustes del combustible**

La función de combustible controla el consumo de combustible de una embarcación. Esta información se suma para indicar el uso de combustible en un viaje y en una temporada, y se utiliza para calcular el ahorro de combustible y mostrarlo en las páginas de instrumentos y en las barras de datos.

Para usar la función, se debe instalar en la embarcación un sensor de flujo de combustible Navico o un dispositivo pasarela/cable adaptador del motor NMEA 2000 con el dispositivo de almacenamiento de datos de combustible Navico. El sensor de flujo de combustible Navico no requiere el uso de un dispositivo de almacenamiento de combustible independiente. Consulte al fabricante del motor o al proveedor para solicitar información sobre si el motor proporciona o no salida de datos y qué adaptador hay disponible para conectar al NMEA 2000.

Una vez que se realiza la conexión física, asegúrese de que se completa la selección de fuentes. Las instalaciones con varios motores que usan los sensores de flujo de combustible o los dispositivos de almacenamiento de datos de combustible requerirán la configuración de las ubicaciones de los motores correspondientes en la Lista de dispositivos. Para obtener información general sobre la selección de fuentes, consulte *["Ajustes de](#page-49-0) [red"](#page-49-0)* [en la página 50](#page-49-0).

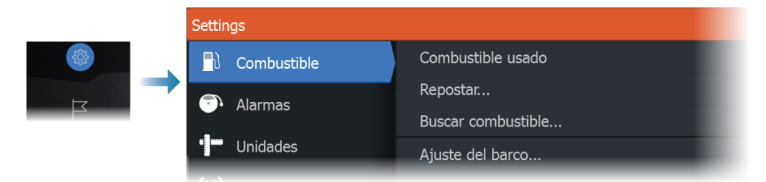

#### **Ajuste del barco**

El cuadro de diálogo Configuración de la embarcación se debe utilizar para seleccionar el número de motores, el número de depósitos y la capacidad total de combustible de la embarcación de todos los depósitos.

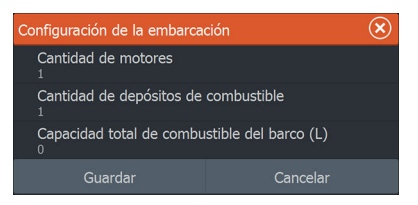

#### **Configuración del flujo de combustible**

Después de establecer el número de motores, es necesario establecer qué sensor de flujo de combustible se conecta a cada motor. En Lista de dispositivos en la página Red, seleccione el diálogo Configuración de dispositivos para cada sensor y defina la Localización de forma que el motor coincida con el dispositivo con el que está conectado.

**Desconfigurar**: restablece los valores por defecto del dispositivo borrando todos los ajustes del usuario.

**Reiniciar consumo combustible**: restaura solo los ajustes de Valor-K combustible, si está definido en Calibrar. Solo los dispositivos Navico se pueden restablecer.

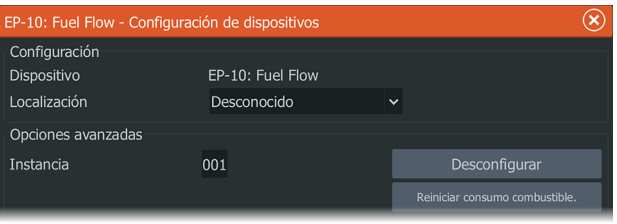

## **Calibrar**

Es posible que sea necesario realizar una calibración para hacer coincidir de forma precisa el flujo medido con el flujo de combustible real. Acceda a la calibración desde el diálogo Repostar. La calibración solo es posible en sensores de flujo de combustible de Navico.

- **1.** Comience con un depósito lleno y haga funcionar el motor como si se estuviera utilizando de forma normal.
- **2.** Cuando se hayan consumido varios litros (unos galones), se deberá rellenar el depósito completamente y seleccionar la opción Fijar Offset.
- **3.** Seleccione la opción Calibrar.
- **4.** Defina el valor de Cantidad real usada en función de la cantidad de combustible que se haya añadido al depósito.
- **5.** Seleccione OK para guardar la configuración. Ahora Valor-K combustible debe mostrar un valor nuevo.
- **→ Nota:** Para calibrar varios motores repita los pasos que se muestran arriba, con un motor cada vez. O bien, haga funcionar todos los motores al mismo tiempo y divida la cantidad real usada por el número de motores. Esto supone razonablemente bien el consumo de combustible de todos los motores.
- **→ Nota:** La opción Calibrar solo está disponible cuando Fijar Offset está seleccionado y hay un sensor de flujo de combustible conectado y configurado como fuente.
- **→ Nota:** Se admite un máximo de 8 motores utilizando los sensores de flujo de combustible.

#### **Nivel de combustible**

Con el uso de un dispositivo de nivel de fluido Navico conectado a un sensor de nivel de depósito adecuado, es posible medir la cantidad de combustible restante en cualquier depósito equipado. La cantidad de depósitos se debe definir en el diálogo Configuración de la embarcación, al que se accede desde la página de opciones de configuración de combustible, para permitir una asignación de depósito bien diferenciada de cada dispositivo de nivel de fluido.

Seleccione la Lista de dispositivos en la página Red, y observe el diálogo Configuración de dispositivos para cada sensor y defina la localización del depósito, el tipo de fluido y el tamaño del depósito.

Para configurar la barra de instrumentos o un medidor en la página Instrumentos con los datos del dispositivo del nivel de fluido, consulte el manual de usuario.

- → **Nota:** Se admite que un máximo de 5 depósitos utilicen dispositivos de nivel de fluido.
- **→ Nota:** Los datos de los depósitos que se obtienen mediante una puerta enlace Motor compatible también se pueden visualizar; sin embargo, no es posible configurar el depósito para dicha fuente de datos a través de esta unidad.

## **Ajustes de Wireless**

Incluye las opciones de configuración y ajustes para la función de conexión inalámbrica.

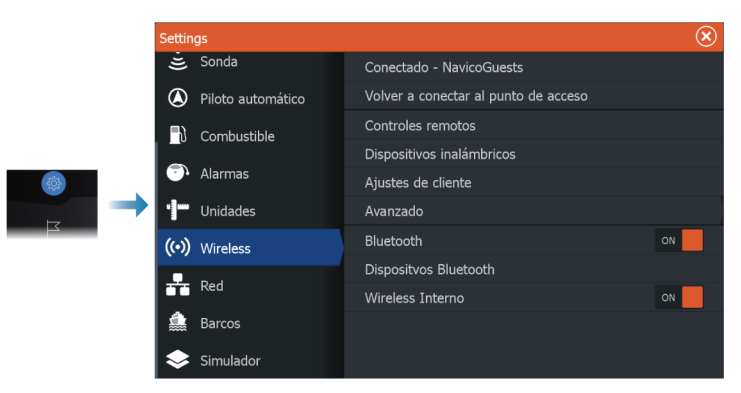

Consulte manual de usuario para obtener información sobre la configuración de Wireless y la conectividad.

### <span id="page-49-0"></span>**Ajustes de red**

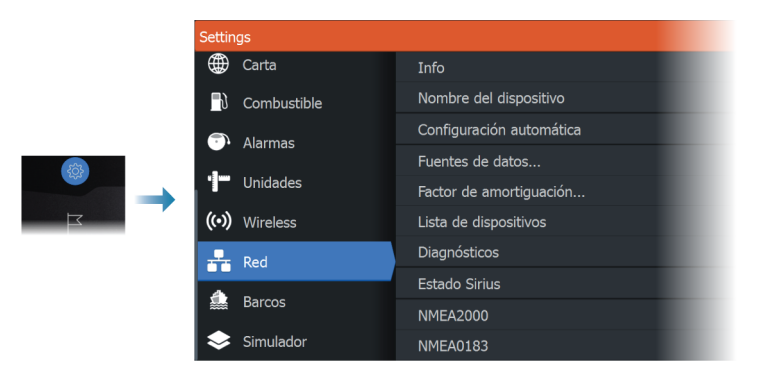

#### **Info Red**

Indica información básica de la red.

#### **Nombre del dispositivo**

Asignar un nombre es útil en sistemas que utilizan más de un dispositivo del mismo tipo y tamaño.

#### **Configuración automática**

La opción Configuración automática busca todas las fuentes conectadas al dispositivo. Si hay más de una fuente disponible para cada tipo de datos, la lista de prioridad interna será la que realice la selección.

**→ Nota:** Esta opción proporciona la mejor configuración para las fuentes de datos disponibles en la mayoría de instalaciones.

#### **Fuentes de datos**

Las fuentes de datos proporcionan datos en directo al sistema. Cuando el dispositivo está conectado a más de una fuente que proporciona los mismos datos, el usuario puede elegir la fuente que prefiera.

Antes de comenzar con la selección de fuentes, asegúrese de que todos los dispositivos externos y las redes estén conectados y encendidos. La selección manual por lo general sólo es necesaria cuando existe más de una fuente para los mismos datos y la

configuración automática ha seleccionado una fuente que no es la deseada.

#### **Amortiguación**

Si los datos parecen erróneos o demasiado sensibles, se puede aplicar un factor de amortiguación para que la información aparezca más estable. Con el factor de amortiguación desactivado, los datos se presentan sin procesar, sin amortiguación aplicada.

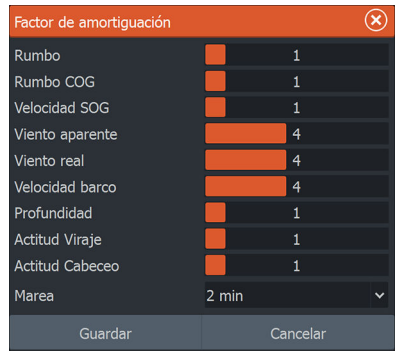

#### **Lista de dispositivos**

Si selecciona un dispositivo de la lista, se mostrarán detalles adicionales y opciones del dispositivo.

Todos los dispositivos permiten asignar un número de instancia a través de la opción configurar. Defina números de instancia únicos en cualquier dispositivo idéntico de la red para que la unidad pueda distinguir entre ellos. La opción Datos muestra todos los datos de salida del dispositivo. Algunos dispositivos mostrarán otras opciones adicionales específicas del modelo.

**→ Nota:** Normalmente, configurar el número de modelo en un producto de otro fabricante no es posible.

#### **Diagnósticos**

Proporciona información útil para identificar un problema en la red.

#### *NMEA 2000*

Proporciona información sobre la actividad del bus NMEA 2000.

**→ Nota:** La siguiente información puede que no siempre indique un problema que se pueda resolver de manera simple con un

ajuste menor del diseño de la red o de los dispositivos conectados y su actividad en la red. Sin embargo, los errores de Rx y Tx normalmente indican problemas con la red física, que pueden ser resueltos corrigiendo la terminación, reduciendo la longitud de la conexión o la red troncal o reduciendo el número de nodos (dispositivos) de la red.

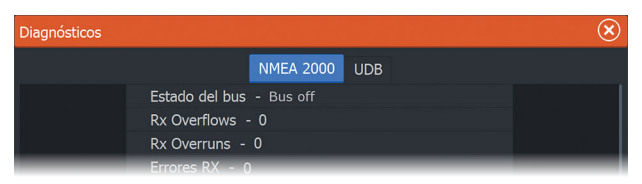

#### *UDB*

Proporciona información sobre la actividad de Ethernet.

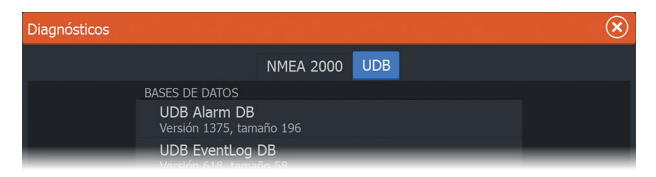

#### **Configuración de NMEA 2000**

#### *Receive waypoint (Recibir waypoint)*

Seleccione esta opción para permitir que otro dispositivo capaz de crear y exportar waypoints mediante NMEA 2000 realice transferencias directamente a esta unidad.

#### *Send waypoint (Enviar waypoint)*

Seleccione esta opción para permitir que esta unidad envíe waypoints a otros dispositivos a través de NMEA 2000.

→ **Nota:** El sistema solo puede transmitir o recibir un waypoint a la vez en el momento de la creación de dicho waypoint. Para obtener más información sobre la importación o exportación masiva de waypoints, consulte el manual del operador.

#### *Sincronización de la retroiluminación*

Seleccione esta opción para permitir la sincronización del brillo de la pantalla entre las diferentes unidades de pantalla conectadas a una misma red.

#### **Configuración de NMEA 0183**

El puerto NMEA 0183 debe establecerse en función de la velocidad de los dispositivos conectados y puede configurarse para que emita solo las sentencias requeridas por los dispositivos de escucha.

#### *Receive waypoint (Recibir waypoint)*

Seleccione esta opción para permitir que un dispositivo capaz de crear y exportar waypoints mediante NMEA 0183 realice transferencias directamente a esta unidad.

#### *Puertos Serie*

Indica la velocidad de transmisión en baudios y el protocolo de la interfaz NMEA 0183. Dicha velocidad de transmisión en baudios debe ajustarse de manera que se corresponda con los dispositivos conectados a la entrada y salida de NMEA 0183.

#### *Salida serie*

La selección determina si los datos se emiten a través de líneas Tx y permitirá la edición de la lista de sentencias de salida.

#### *Sentencias de salida de serie*

Esta lista permite controlar las sentencias que hay que transmitir a otros dispositivos desde el puerto NMEA 0183. Debido al ancho de banda limitado de NMEA 0183, es conveniente activar sólo los datos que sean necesarios. Cuantas menos sentencias se seleccionen, mayor será la tasa de salida de las sentencias activadas.

Las sentencias que se utilizan normalmente están activadas por defecto.

#### *Ethernet/Wireless*

El flujo de datos de NMEA 0183 se emite y está disponible para tablets y PC a través de la conexión inalámbrica interna y Ethernet. El cuadro de diálogo proporciona la IP y datos del puerto, que suelen ser necesarios para la configuración de la aplicación en el dispositivo de otros fabricantes.

→ **Nota:** Otros dispositivos multifunción no pueden decodificar esta información para NMEA 0183 y utilizar los datos como una fuente. Para compartir datos, sigue siendo necesaria una conexión NMEA 2000 o NMEA 0183 física.

# **Compatibilidad con terceros**

## **Integración con SmartCraft VesselView**

Si hay un producto Mercury Marine VesselView o VesselView Link compatible presente en la red NMEA 2000, los motores se pueden supervisar y controlar desde la unidad.

Cuando la función también está activada en el cuadro de diálogo Características - Configuración avanzada:

- Se añade un icono Mercury a la página de inicio. Selecciónelo para mostrar el panel de instrumentos de motor.
- Se añade un cuadro de diálogo de configuración de Mercury. Utilice este cuadro de diálogo para cambiar la configuración del motor.
- Se añaden los botones Mercury y Control barco a la barra de control:
	- Seleccionar el botón Mercury muestra datos del motor y de la embarcación.
	- Seleccionar el botón Control barco abre el controlador del motor.

Cuando las funciones están activadas, la pantalla puede solicitar al usuario alguna información básica de configuración.

Para obtener más información, consulte el manual de VesselView o al distribuidor de motores.

## **Integración con motores Suzuki**

Si hay un indicador Suzuki C-10 disponible en la red NMEA 2000, los motores se pueden supervisar desde la unidad.

Cuando la función también está activada en el cuadro de diálogo Características - Configuración avanzada:

• Se añade un icono Suzuki a la página de inicio. Selecciónelo para mostrar el panel de instrumentos de motor.

Para obtener más información, consulte el manual del motor o al distribuidor de motores.

## **Integración con motores Yamaha**

Si hay una puerta de enlace Yamaha conectada a la red NMEA 2000, los motores se pueden supervisar desde la unidad.

Cuando la función también está activada en el cuadro de diálogo Características - Configuración avanzada:

- Se añade un icono Yamaha a la página de inicio. Selecciónelo para mostrar el panel de instrumentos de motor.
- Si el sistema Yamaha es compatible con el control de arrastre, se añade un botón de arrastre a la barra de control. Seleccione este botón para activar/desactivar el control de arrastre y controlar la velocidad de arrastre.

Para obtener más información, consulte el manual del motor o al distribuidor de motores.

## **Integración con motores Evinrude**

Si hay una unidad de control de motor Evinrude disponible en la red NMEA 2000, se pueden supervisar y controlar motores Evinrude desde la unidad.

Cuando la función también está activada en el cuadro de diálogo Características - Configuración avanzada:

- Se añade un icono Evinrude a la página de inicio. Selecciónelo para mostrar el panel de instrumentos del motor.
- Se añade un cuadro de diálogo de configuración de Evinrude. Utilice este cuadro de diálogo para cambiar la configuración del motor.
- Se añade un botón Evinrude a la barra de control. Seleccionar este botón abre el controlador del motor. Utilice el controlador del motor para controlar los motores.

Se puede integrar un máximo de dos unidades de control y cuatro motores.

Para obtener más información, consulte el manual del motor o al distribuidor de motores.

## **Fondeos Power-Pole**

Los fondeos Power-Pole, que se pueden controlar con el sistema de control C-Monster instalado en el barco, pueden controlarse desde la unidad. Para controlar los fondeos Power-Pole, debe emparejar estos controles Power Pole con la unidad usando la tecnología inalámbrica Bluetooth disponible en ambos productos.

## **C-Zone**

#### **Conexión de CZone a NMEA 2000**

Durante la conexión a una red CZone, se recomienda utilizar un puente de interfaz de red de la marca BEP para unir las dos redes troncales.

El puente de interfaz de red CZone/NMEA 2000 aísla la potencia de las dos redes, pero permite compartir los datos libremente entre ambos extremos.

El puente de interfaz también se puede utilizar para ampliar la red NMEA 2000, una vez que se haya alcanzado el límite máximo de nodo (nodo = cualquier dispositivo conectado a la red) de la red o se haya excedido la longitud máxima de cable de 150 metros. Una vez colocado el puente de interfaz, se pueden añadir 40 nodos más y longitud de cable adicional.

La interfaz de red está disponible a través de su distribuidor de BEP. Para obtener más información, consulte el sitio web de BEP: www.bepmarine.com.

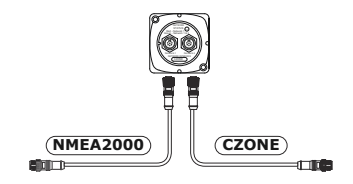

#### **Configuración de CZone**

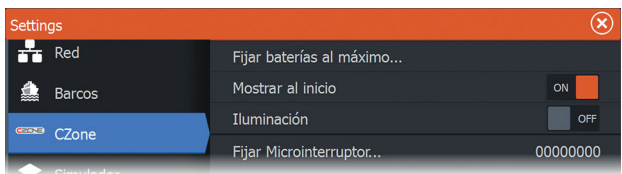

Con el fin de comunicarse con los módulos CZone conectados a la red, a la unidad se le debe asignar una única configuración de interruptor dip de pantalla CZone.

La funcionalidad del sistema CZone la determina el archivo de configuración CZone, que se guarda en todos los módulos CZone y el HDS Live. El archivo se crea mediante CZone Configuration Tool, una aplicación para PC disponible a través de BEP Marine Ltd y distribuidores de CZone asociados.

Para obtener más información, consulte la documentación incluida en su sistema CZone.

#### *Asignación de la configuración del interruptor dip*

A los productos que pueden controlar y ver los dispositivos CZone se les debe asignar una configuración para el interruptor dip virtual. Este configuración es única para cada dispositivo. Por lo general, se configura después de que el archivo de configuración ya se encuentre en el sistema CZone, pero también se puede configurar previamente. Para ello, acceda al menú CZone en la página Settings (Ajustes).

Cuando la configuración esté ya disponible en la red, comenzará a cargarse de inmediato a HDS Live una vez que el interruptor dip esté configurado. Deje que este proceso se realice sin interrupción.

#### *Configuración de CZone para mostrarse al inicio*

Si se selecciona esta opción, la página de control de CZone se mostrará en primer lugar, cada vez que se encienda HDS Live.

#### *Retroiluminación*

Si activa esta opción, HDS Livesincronizará sus ajustes de retroiluminación con los de cualquier interfaz de pantalla de CZone configurada para compartir los ajustes de retroiluminación.

**→ Nota:** La configuración de CZone también necesita que la unidad HDS Live esté definida como un controlador.

# **Accesorios**

Puede consultar la lista de accesorios más actualizada en: **6** • www.lowrance.es

# **Accesorios | HDS Live Manual de instalación 59**

# **Datos compatibles**

## **Compatibilidad de NMEA 2000 con la lista PGN**

#### **PGN NMEA 2000 (recepción)**

- Reconocimiento ISO
- Solicitud de ISO
- Protocolo de transporte ISO, transferencia de datos
- Protocolo de transporte ISO, conexión M.
- Dirección comandada ISO
- Solicitud de dirección de ISO
- Función de grupo de comando ISO
- Hora del sistema
- Información del producto
- Información de configuración
- Control de rumbo/track
- Timón
- Rumbo de la embarcación
- Régimen de viraje
- Cabeceo
- Posición
- Variación magnética
- Actualización rápida de parámetros de motor
- Parámetros dinámicos de motor
- Parámetros dinámicos de transmisión
- Estado de conexión/control del controlador de carga
- Informe de estado binario
- Estado de entrada de CA
- Estado de salida de CA
- Nivel de fluido
- 127506 Estado detallado de CC
- 127507 Estado del cargador
- 127508 Estado de la batería
- 127509 Estado del inversor
- 128259 Referencia a la velocidad del agua
- 128267 Profundidad del agua
- 128275 Registro de distancia
- 129025 Actualización rápida de posición
- 129026 Actualización rápida de COG y SOG
- 129029 Datos de posición de GNSS
- 129033 Hora y fecha
- 129038 Informe de posición AIS de Clase A
- 129039 Informe de posición AIS de Clase B
- 129040 Informe de posición ampliada AIS de Clase B
- 129041 Ayudas a la navegación de AIS
- 129283 Error de derrota
- 129284 Datos de navegación
- 129539 GNSS DOPs
- 129540 Informe de posición ampliada AIS de Clase B
- 129545 Salida RAIM de GNSS
- 129549 Correcciones de DGNSS
- 129551 Señal del receptor de corrección diferencial de GNSS
- 129793 Informe UTC y de fecha de AIS
- 129794 Ayudas a la navegación de AIS
- 129798 Informe de posición AIS de aeronave SAR
- 129801 Error de derrota
- 129802 Mensaje de difusión relacionado con seguridad AIS
- 129283 Error de derrota
- 129284 Datos de navegación
- 129539 GNSS DOPs
- 129540 Satélites GNSS a la vista
- 129794 Datos estáticos y relacionados con el viaje AIS Clase A
- Mensaje relacionado con seguridad proveniente de AIS
- Mensaje de difusión relacionado con seguridad AIS
- Información de llamada DSC
- Informe de datos estáticos "CS" AIS de Clase B, Parte A
- Informe de datos estáticos "CS" AIS de Clase B, Parte B
- Etiqueta
- Ruta y servicio WP Lista WP Nombre y posición WP
- Datos del viento
- Parámetros medioambientales
- Parámetros medioambientales
- Temperatura
- Humedad
- Presión real
- Temperatura, escala ampliada
- Entretenimiento Archivo y estado actuales
- Entretenimiento Archivo de datos de bibliotecas
- Entretenimiento Grupo de datos de bibliotecas
- Entretenimiento Búsqueda de datos de bibliotecas
- Entretenimiento Datos de origen admitidos
- Entretenimiento Datos de zona admitidos
- Estado de pequeña embarcación
- Datos de dirección
- Componentes de la velocidad de la embarcación
- Entretenimiento Estado de configuración del sistema
- Entretenimiento Estado de configuración del sistema
- Entretenimiento Estado de configuración de la zona
- Entretenimiento Estado de volumen de la zona
- Entretenimiento Preajustes de ecualización de audio disponibles
- Entretenimiento Dispositivos Bluetooth
- Entretenimiento Estado de la fuente de Bluetooth

#### **PGN MMEA 2000 (transmisión)**

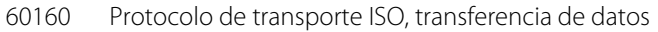

- 60416 Protocolo de transporte ISO, conexión M.
- 126208 Función de grupo de comando ISO
- 126992 Hora del sistema
- 126993 Pulso
- 126996 Información del producto
- 127237 Control de rumbo/track
- 127250 Rumbo de la embarcación
- 127258 Variación magnética
- 127502 Control del grupo de interruptores
- 128259 Referencia a la velocidad del agua
- 128267 Profundidad del agua
- 128275 Registro de distancia
- 129025 Actualización rápida de posición
- 129026 Actualización rápida de COG y SOG
- 129029 Datos de posición de GNSS
- 129283 Error de derrota
- 129285 Navegación Información ruta/WP
- 129284 Datos de navegación
- 129285 Datos de ruta/waypoint
- 129539 GNSS DOPs
- 129540 Satélites GNSS a la vista
- 130074 Ruta y servicio WP Lista WP Nombre y posición WP
- 130306 Datos del viento
- 130310 Parámetros medioambientales
- 130311 Parámetros medioambientales
- 130312 Temperatura
- 130577 Datos de dirección
- 130578 Componentes de la velocidad de la embarcación

## **Sentencias compatibles con NMEA 0183**

#### **TX/RX: GPS**

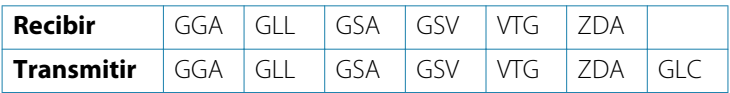

#### **TX/RX: Navegación**

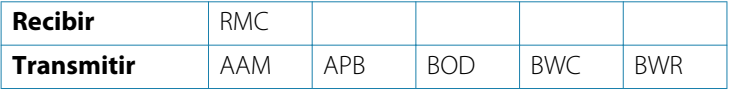

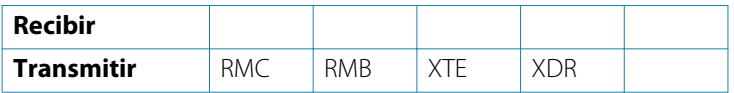

#### **TX/RX: Sonda**

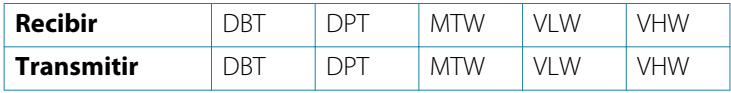

#### **TX/RX: Compás**

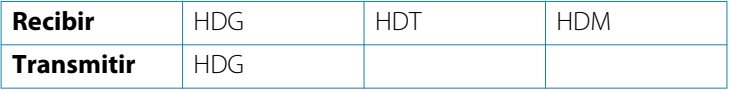

#### **TX/RX: Viento**

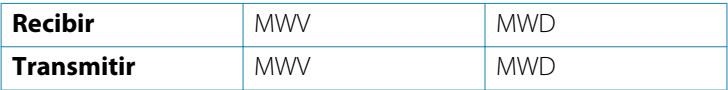

#### **TX/RX: AIS/DSC**

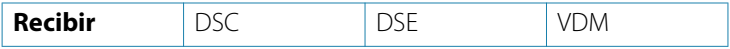

→ **Nota:** Las sentencias AIS no están conectadas a o desde NMEA 2000.

#### **TX/RX: MARPA**

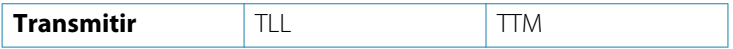

**→ Nota:** Estas son solo sentencias de salida.

# **Especificaciones técnicas**

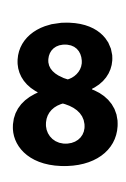

## **HDS Live**

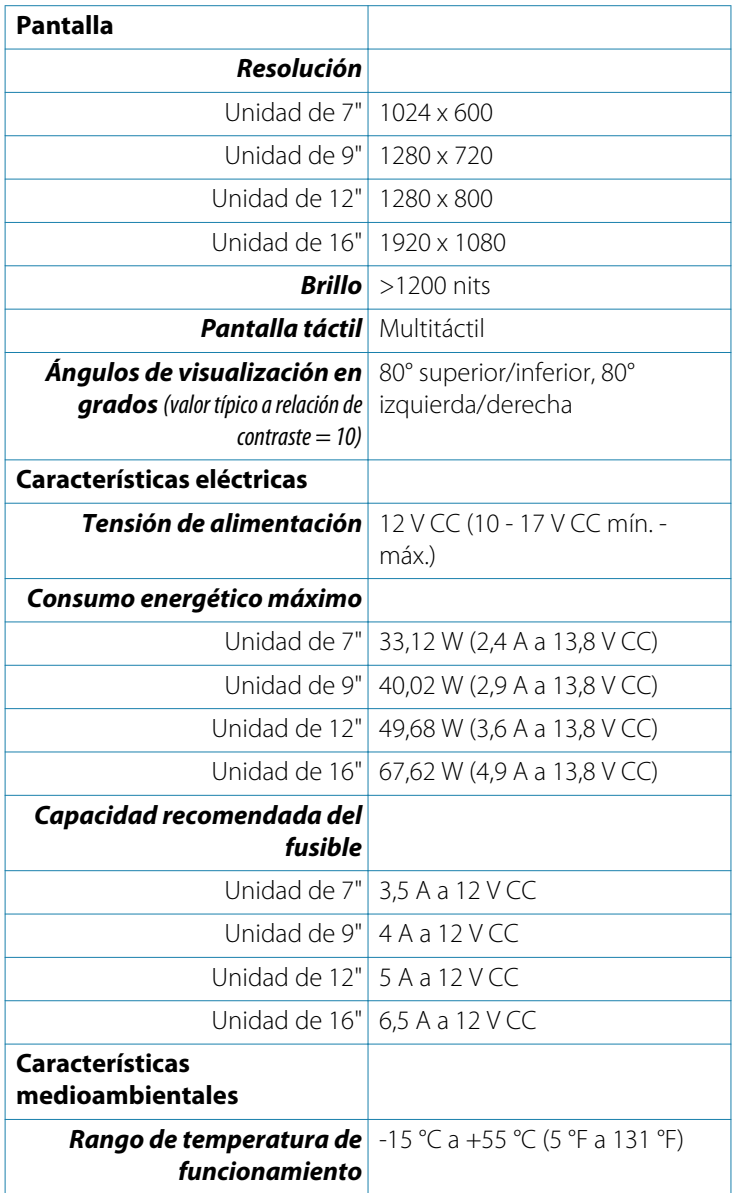

![](_page_66_Picture_136.jpeg)

![](_page_67_Picture_46.jpeg)

# **Dibujos dimensionales**

# <span id="page-68-0"></span>**9**

## **Unidad de 7"**

![](_page_68_Figure_3.jpeg)

## **Unidad de 9"**

![](_page_68_Figure_5.jpeg)

## **Unidad de 12"**

![](_page_69_Figure_1.jpeg)

## **Unidad de 16"**

![](_page_69_Figure_3.jpeg)

![](_page_71_Picture_0.jpeg)

![](_page_71_Picture_1.jpeg)

![](_page_71_Picture_2.jpeg)